<span id="page-0-2"></span>指定次数循环或循环数组

- [1.描述](#page-0-0)
- [2.指定次数或循环数组](#page-0-1)

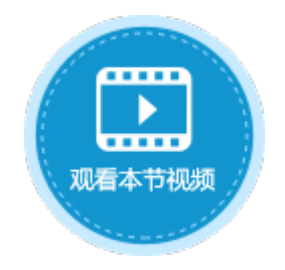

<span id="page-0-0"></span>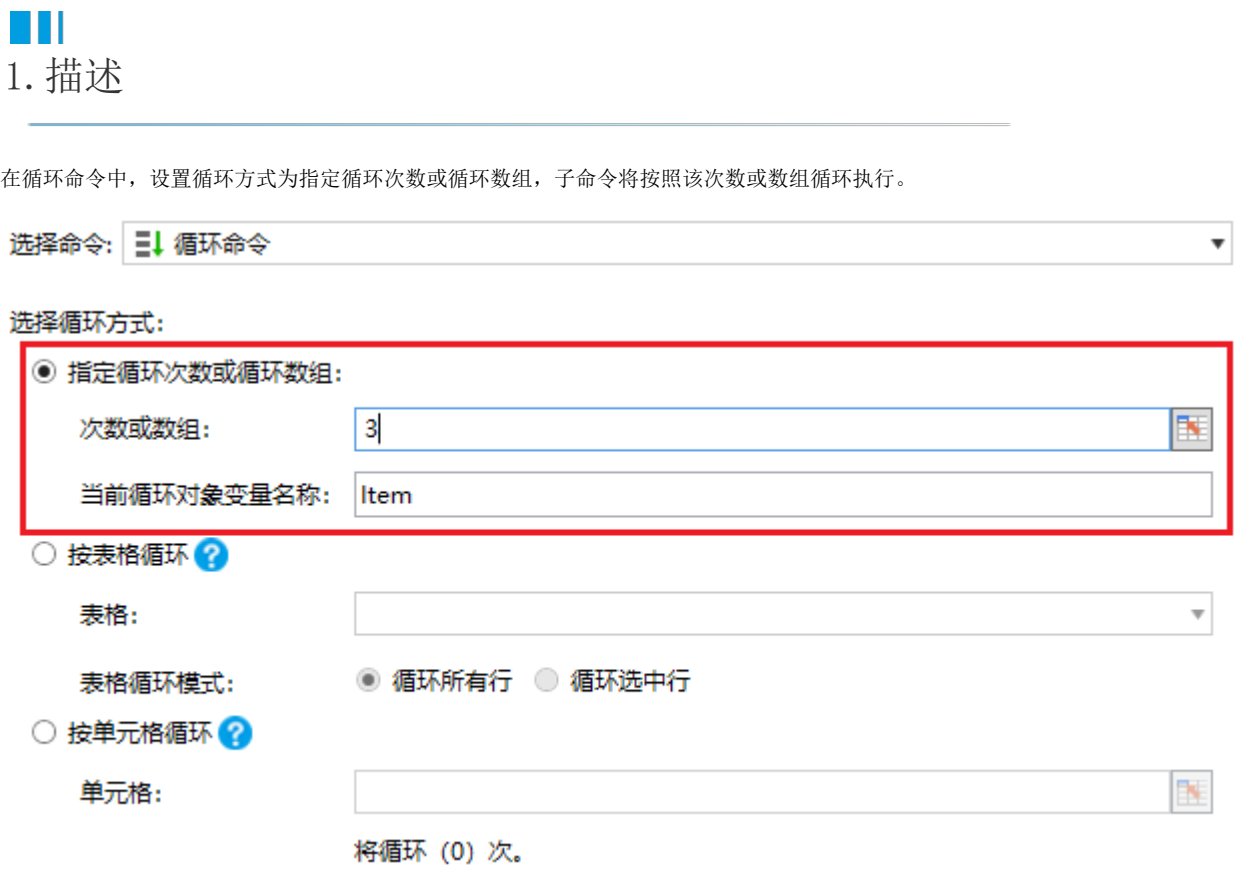

## <span id="page-0-1"></span>H 2.指定次数或循环数组

选择指定次数或循环数组后,需要设置次数或数组,可输入固定值、公式或选择单元格。次数需为大于0的值,如果值为小于等于0的值, 则不执行子命令。

例如,在订单列表页面的"循环"按钮中,设置命令为"循环命令",选择循环方式为"指定次数或循环数组",并设置次数为J4单元格 的值。如下图所示。

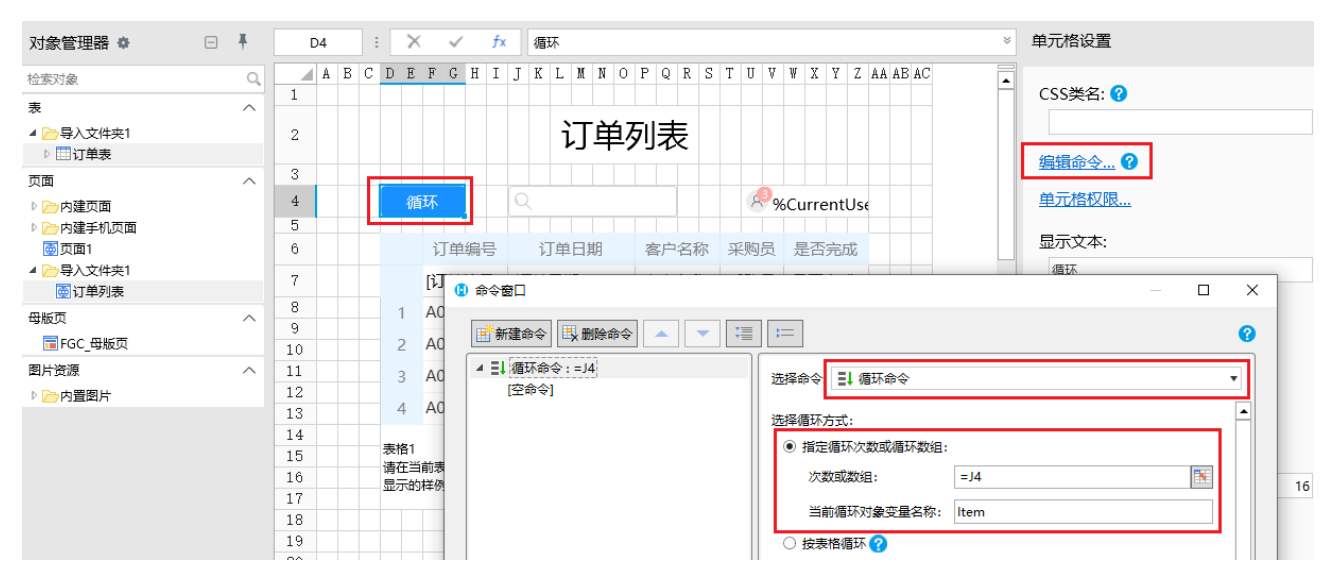

单击"空命令",设置循环的子命令为"数据表操作",类型为"添加",如下图所示,具体可参[见数据命令-数据表操作。](https://help.grapecity.com.cn/pages/viewpage.action?pageId=80941270)

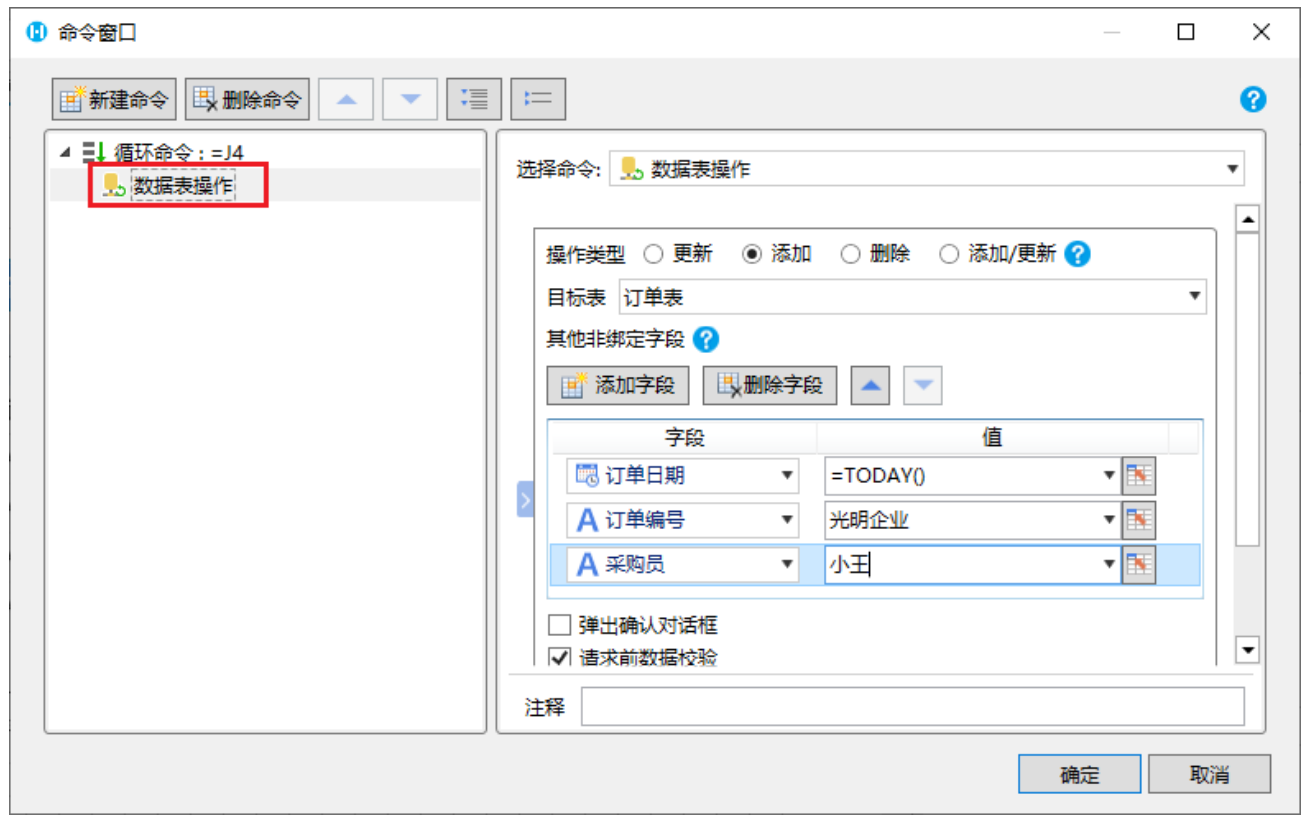

运行后,单击订单列表页面的"循环"按钮,您可以看到在表格下方新增了两条记录,也就是将数据表操作命令循环执行了两次。

订单列表

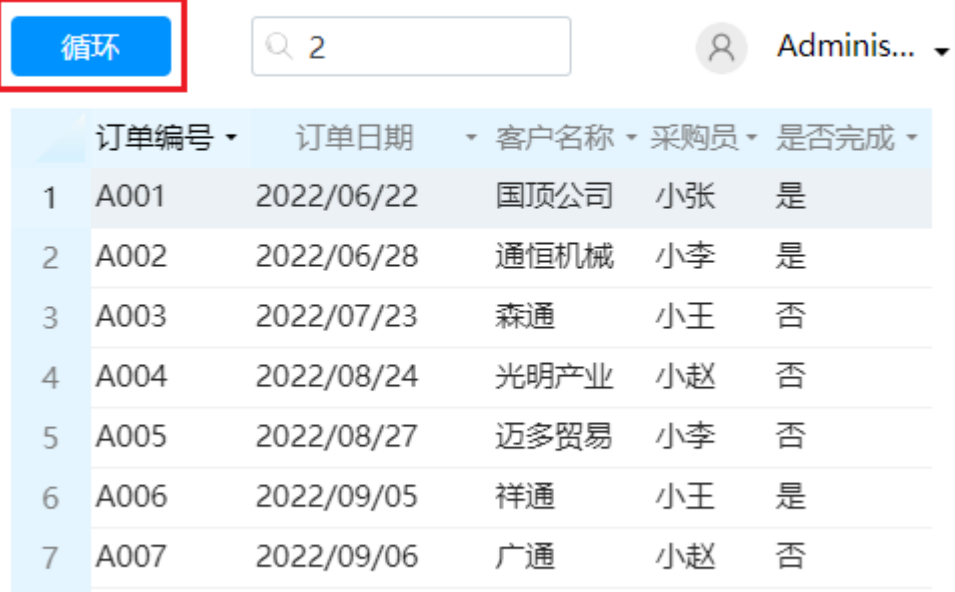

订单列表

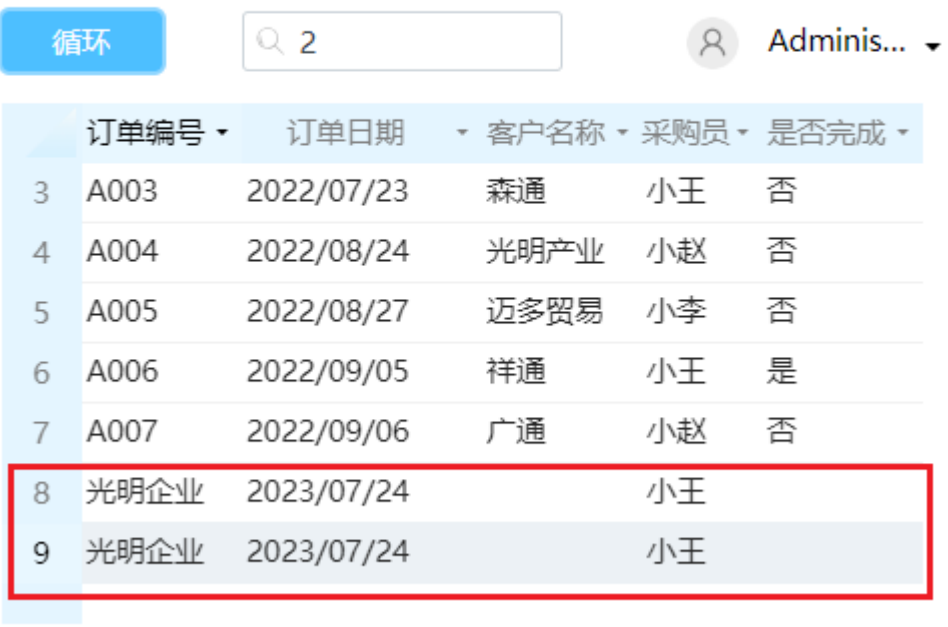

[回到顶部](#page-0-2)

↓